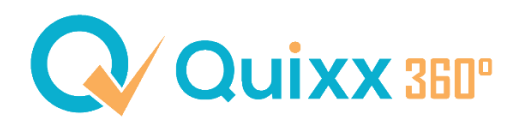

## **PIN-Abfrage beim Anzeigen und Download von Datensätzen durch Mitarbeiter**

Mit dieser Funktion können Sie die **Anzeige** und den **Download** (PDF / Excel) von Listen mit sensiblen Daten (bspw. Kundenliste) für Ihre **Mitarbeiter** (z.B. 99999-42) beschränken.

Eine Anzeige und / oder Download der Daten ist dann nur noch per PIN-Eingabe möglich. Die Eingabe der PIN für die jeweilige Funktion gilt für die **gesamte Dauer der Sitzung** und muss nicht pro Abfrage erneut eingegeben werden.

## Beispiel: Die Kundensuche wird mehrmals angesteuert, eine PIN-Abfrage erscheint aber nur bei der erstmaligen Ausführung der Suche.

Die Anzahl der Datensätze übersteigt 25 Zeilen.

Um die Daten zu sehen, benötigen Sie eine PIN, die gibt Ihnen die Berechtigung für die derzeitige Sitzung, auch größere Listen zu sehen.

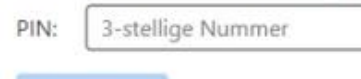

Alternativ können Sie den Filter stärker eingrenzen, um weniger als 25 passende Einträge zu bekommen.

Diese PIN können nur Sie mit dem **Hauptzugang** (z.B. 99999) sehen und an Ihre Mitarbeiter herausgeben. So haben Sie eine interne Kontrolle, welche Listen in Ihrem Haus angezeigt und heruntergeladen werden. Um diese Möglichkeit zu aktivieren oder deaktivieren, navigieren Sie in der **Vermittlerebene** des smartMSC zur Funktion **"Freischaltung mit PIN"** *(standardmäßig zu finden im internen Bereich)*.

Hier angelangt können Sie festlegen, ob …

1. … die Mitarbeiter-Zugänge eine PIN eingeben müssen, wenn allgemein Listen aus dem System im PDF- oder Excel-Format (.xlsx) **heruntergeladen** werden.

## PDF- und Excel-Dateien herunterladen mit PIN

◯ ) PIN-Abfrage bei Mitarbeitern beim Download von PDF- und Excel-Listen

## 2. … eine PIN-Abfrage eingeblendet wird, wenn Datensätze **angezeigt** werden.Tabellen anzeigen mit PIN

(O ) PIN-Abfrage bei Mitarbeitern beim Anzeigen von Tabellen

Anzahl von Zeilen pro Tabellenseite für Sie und Ihre Mitarbeiter

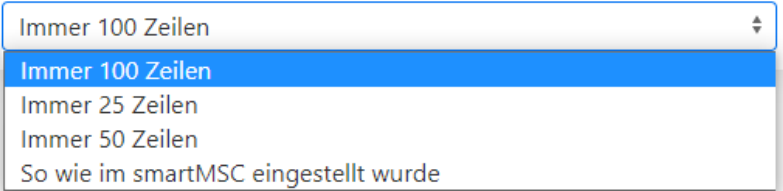

Des Weiteren haben Sie über das **Drop-Down-Menü** die Möglichkeit einzustellen, wie viele **Datensätze pro Seite angezeigt** werden, bevor ein Seitenwechsel stattfinden muss.

Ist die **PIN-Abfrage aktiviert** und ein Mitarbeiter fragt eine Liste an, wird an der entsprechenden Stelle in der Funktion "Freischaltung mit PIN" ein Eintrag mit einer dreistelligen Zahlenfolge eingeblendet.

**Eraicchaltungen** 

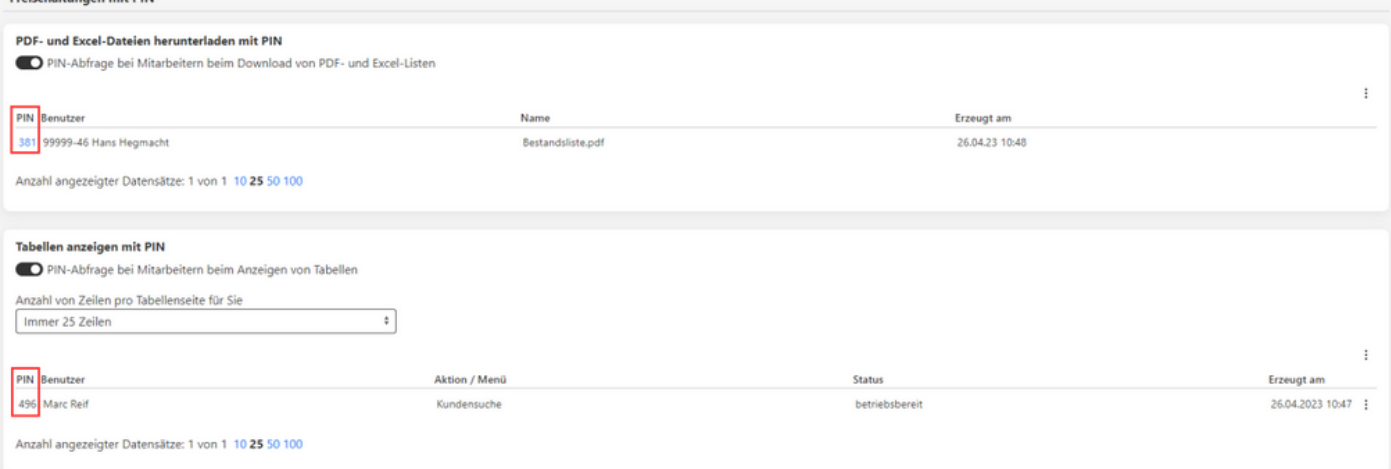